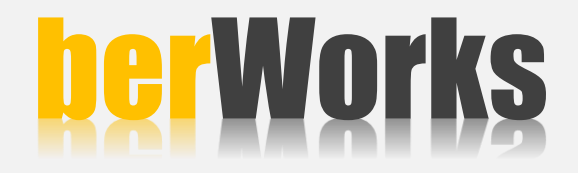

# **SIKÇA SORULAN SORULAR**

## **1- Server üzerinde lisans servisinin çalışıyor olduğundan emin olun uyarısı alıyorum**

- Lisans server servis olarak tanımlandığı için bilgisayar açılırken otomatik olarak başlayacaktır. Açılmıyorsa Başlat/Çalıştır/services.msc yazın ve berWorks Lisansı elle başlatın. 30 sn. bekleyin ve terminal üzerinden bağlanmayı tekrar deneyin.
- Lisans server çalışmıyorsa işletim sistemi üzerinde Başlat/Programlar/berWorks/Lisans Server seçin ve 30 sn. bekleyin ve terminal üzerinden bağlanmayı tekrar deneyin.
- Lisans server çalışıyorsa sağ klik ile kapatın ve işletim sistemi üzerinde Başlat/Programlar/berWorks/Lisans Server seçin ve 30 sn. bekleyin terminal üzerinden bağlanmayı tekrar deneyin.
- Bağlantı sağlayamadıysanız güvenlik duvarı (firewall) üzerinde 56312 portuna izin verin ve terminal üzerinden bağlanmayı tekrar deneyin.

#### **2- Nesne kapalı olduğundan işleme izin verilmez uyarısı alıyorum**

- Veri tabanı, elektrik kesintisi, bilgisayarın beklenmedik şekilde kapanması vb. durumlar yüzünden askıda kalmış olabilir ve bu durumda veri tabanı bakım/onarım yapılması gerekir.
- Bu sorunun çözümü için destek ekibimizle irtibata geçiniz.

#### **3- Bu kayıt başka kullanıcı tarafından işlem görüyor uyarısı alıyorum**

- Erişmeye çalıştığınız kayıt o anda başka bir kullanıcı tarafından işlem gördüğü için o kullanıcı Kaydet/Kapat ile işlemlerini sonlandırana dek siz o kayda erişemezsin.
- Bir başka kullanıcı tarafından açık olmadığı halde bu uyarıyı alıyorsanız ana makine (server) üzerinde Yönetim Paneli/Veri tabanı Bakım/Onarım seçeneğini seçin.
- Kayda erişmeyi tekrar deneyin.

## **4 - Menülerde Türkçe karakterler hatalı görünüyor**

 İşletim sisteminizin bölgesel ayarlar bölümünden tüm Türkçe dil eklentilerinin tanımlı olduğundan emin olun.

#### **5 - Döviz işlemlerinde virgülden sonra yuvarlama yapıyor**

- Döviz kurları virgülden sonra 4 hane hassasiyetindedir. Bunun için işletim sisteminizin Bölgesel Ayarlar/Ek Ayarlardaki Sayısal ve Parasal değerler için virgülden sonra hane sayısını 4 olarak düzeltin.
- Para Birimi Simgesi "TL", Artı Para Biçimi "1,1 TL", Eksi Para Biçimi "-1,1 TL" şeklinde düzenlenmelidir.
- Düzenlemeleri yaptıktan sonra ayarların geçerli olması için berWorks açık ise kapatıp tekrar giriş yapın.
- **6 - Başka programdan data aktarımı yapabilir miyim?**
	- Programa excel dosyasından Kontak Kartları ve Stok Kartları listelerinizi aktarabilirsiniz.

## **7 - Yazıcıya gönderdiğim rapor ve formların tasarımını nasıl yapabilirim?**

- Programla birlikte gelen gelişmiş bir form tasarım aracı bulunmaktadır.
- Teklif, sevkiyat, fatura, servis vb. formlarınızı istediğiniz gibi düzenleyebilir, logo, adres, uyarılar vb. bilgileri ekleyip çıkarabilirsiniz.
- İstediğiniz ebatta A4, A5 vb. formlar tasarlayabilirsiniz.

## **8 - Yedekleme işlemini nasıl yapabilirim?**

- Programda otomatik yedek alma sistemi bulunmaktadır, yedeği istediğiniz zaman ve sıklıkta alabilirsiniz.
- Yedekleri lokalde veya ağ üzerinde herhangi bir lokasyona, harddiske veya harici bir yedekleme birimine yönlendirebilirsiniz.
- Yedekleme tercihlerinizi program ana ekranında ribbon menü üzerinde "Yönetim Paneli/Veri tabanı/Yedekleme/Ayarlar" bölümünden düzenleyebilirsiniz.
- Manuel olarak yedek almak isterseniz, ana makinada programın kurulu olduğu klasör altındaki \*.tdf, \*.tlf uzantılı dosyalar ile form, pics, dokuman klasörleri yedeklenmelidir.
- Programın kurulu olduğu klasörü olduğu gibi yedeklemek te mümkün ancak program dosyalarının yedekleri gereksiz yer kaplayacaktır.